# **A S - 3 5 3 7 G**

## **取 扱 説 明 書**

### **2011 年 12 ⽉ 26 ⽇**

## **第 1 . 0 0 版**

# **⼭ 下 シ ス テ ム ズ 株 式 会 社 ⼤阪エム・アイ・エス株式会社**

#### **安全にご使⽤いただくために**

本製品は安全に十分配慮して設計を行っていますが、誤った使い方をすると火災や感電などの事故に つながり⼤変危険です。ご使⽤の際は、警告/注意事項を必ず守って下さい。

#### **警告**

- ●製品の分解や改造等は、絶対に行わないでください。
- ●無理に曲げる、落とす、傷つける、上に重い物を載せることは行わないでください。
- ●製品が水・薬品・油等の液体によって濡れた場合、ショートによる火災や感電の恐れがあるため、 使⽤しないでください。

#### **注意**

- ●高温多湿の場所、温度差の激しい場所、チリやほこりの多い場所、振動や衝撃の加わる場所、磁気 を帯びた物の近くで保管しないでください。
- ●煙や異臭が発生した場合は、直ちに本製品の電源を切り、電源ケーブルも外してください。
- ●取り付け時、鋭い部分で手を切らないよう、充分注意して作業を行わないでください。
- ●配線を誤ったことによる損失、逸失利益等が発生した場合でも、いかなる責任も負いかねます。

#### **製品保証**

- ●保証期間はご購入後3年間です。
- ●本製品の故障、もしくは不具合により発生した付随的損害の責については負いかねます。
- ●保証期間中は、保証範囲に従って修理または交換させて頂きます。
- ●保証期間が過ぎている場合は、ご要望により有償修理させて頂きます。ただし、不具合内容によっ ては修理不可能な場合があります。

以下の場合は保証期間内であっても有償または保証対象外となります。

- ●納入後の輸送時の落下衝撃等により生じた故障・破損。
- ●取扱説明書または納入仕様書に記載された警告/注意事項に反する取扱による故障・破損。
- **●落雷・火災等の天災、災害による故障・破損。異常電圧、周波数等による故障・破損。**
- ●当社以外での修理または、改造。
- ●ソフトウェアのバグ・不具合による故障・破損。

#### **はじめに**

このたびは、AS-3537G をご購⼊いただき、ありがとうございます。

AS-3537G は、Intel GMA 3150 グラフィックス内蔵の CPU、Intel Atom N450 を搭載した 3.5in サイズのシングルボードコンピュータです。ビデオ(Analog RGB & LVDS),Gb Ethernet x2,シリ アル, USB, SATA, Compact Flash, Audio, 豊富なインターフェースを搭載しております。 また本製品は、主電源として+5V が使用できます。

本製品は、単一電源による駆動,充実した I/O,低消費電力, 3.5in サイズといった特長により、幅 広い応用が可能な組み込み CPU ボードとなっております。

──────────── ◆ ◆ ◆ ◆ 寸法図 ◆ ◆ *◆* <del>→</del> 一 D2400590.PDF AS-3537G 外形寸法図 D2400591.PDF AS-3537G コネクタ寸法図 D2400592.PDF AS-3537G パネル側寸法図 ―――――――――――― ◆ ◆ ◆ **改版履歴** ◆ ◆ ◆ ―――――――――― 版数 事由 第 1.00 版 2011.12.26 初版

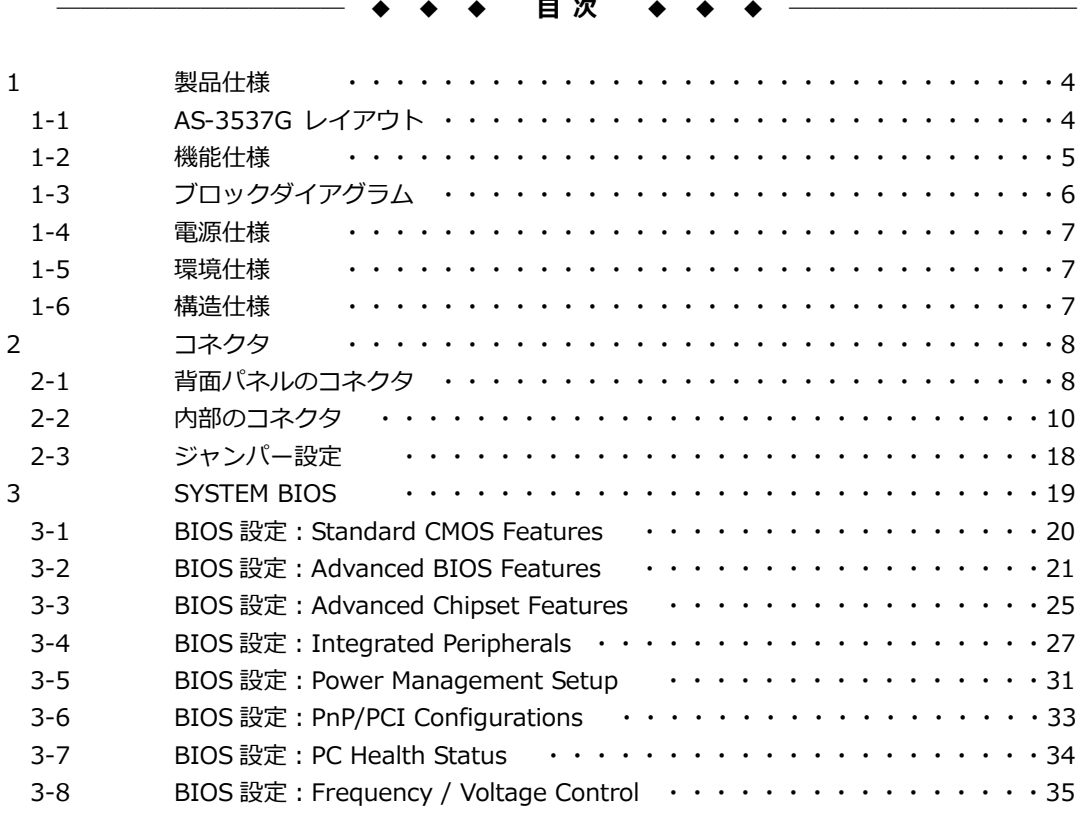

#### **1 製品仕様**

#### **1-1 AS-3537G レイアウト**

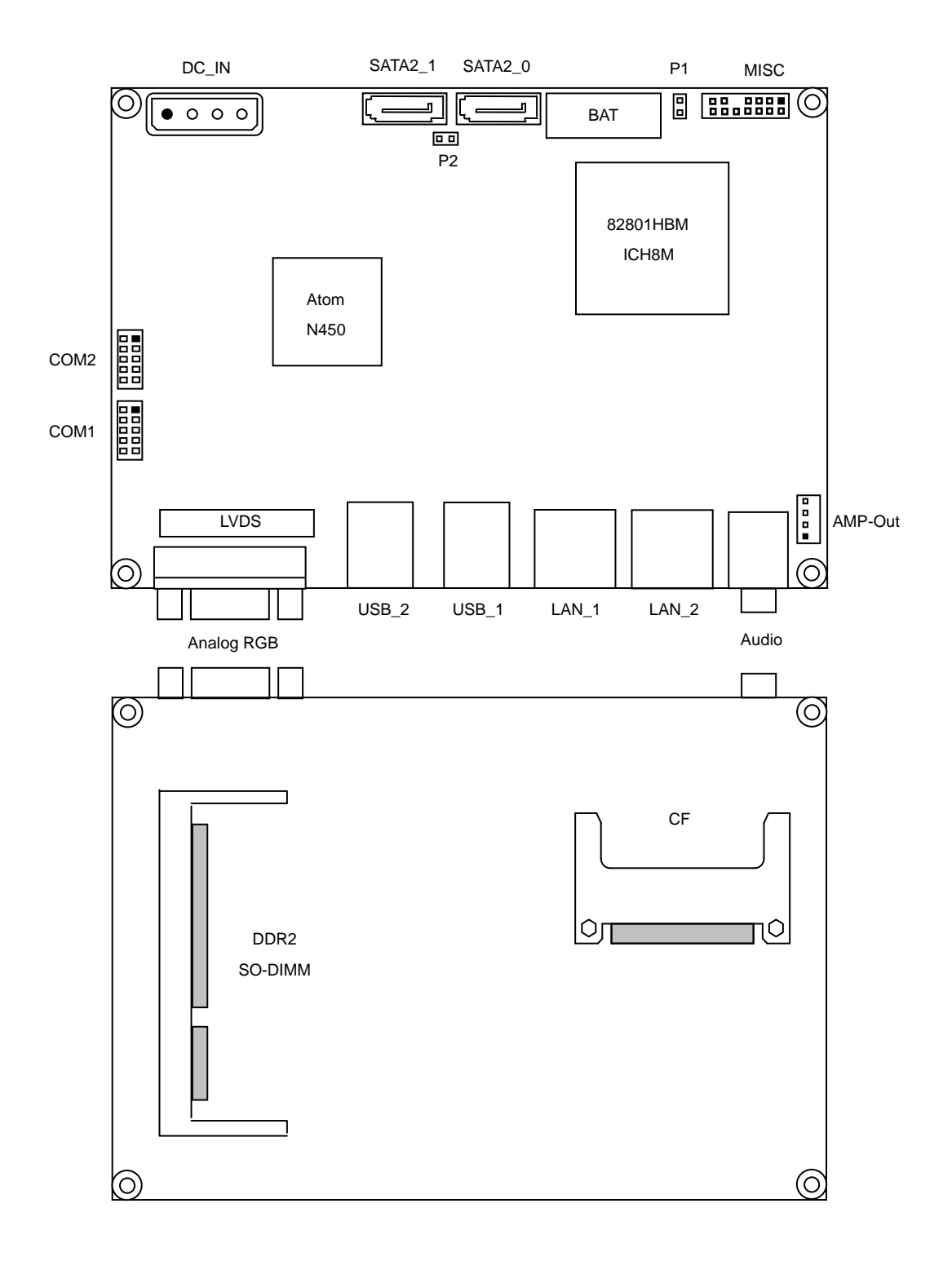

#### **1-2 機能仕様**

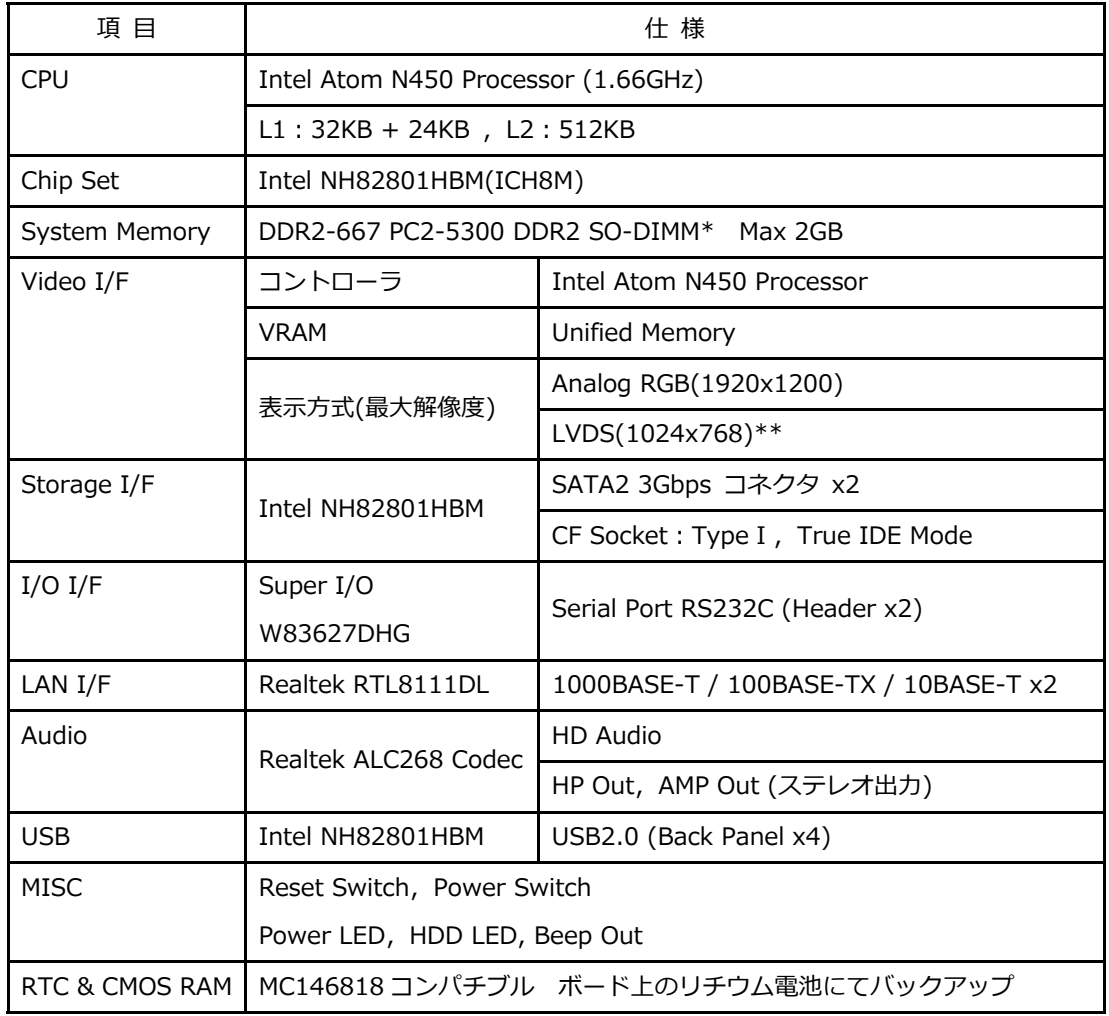

\* PC2-6400 を使⽤した場合でも最⼤転送速度は約 5.33GB/s となります。

\*\*LVDS 使用時は+12V 入力が必要です。

#### **1-3 ブロックダイアグラム**

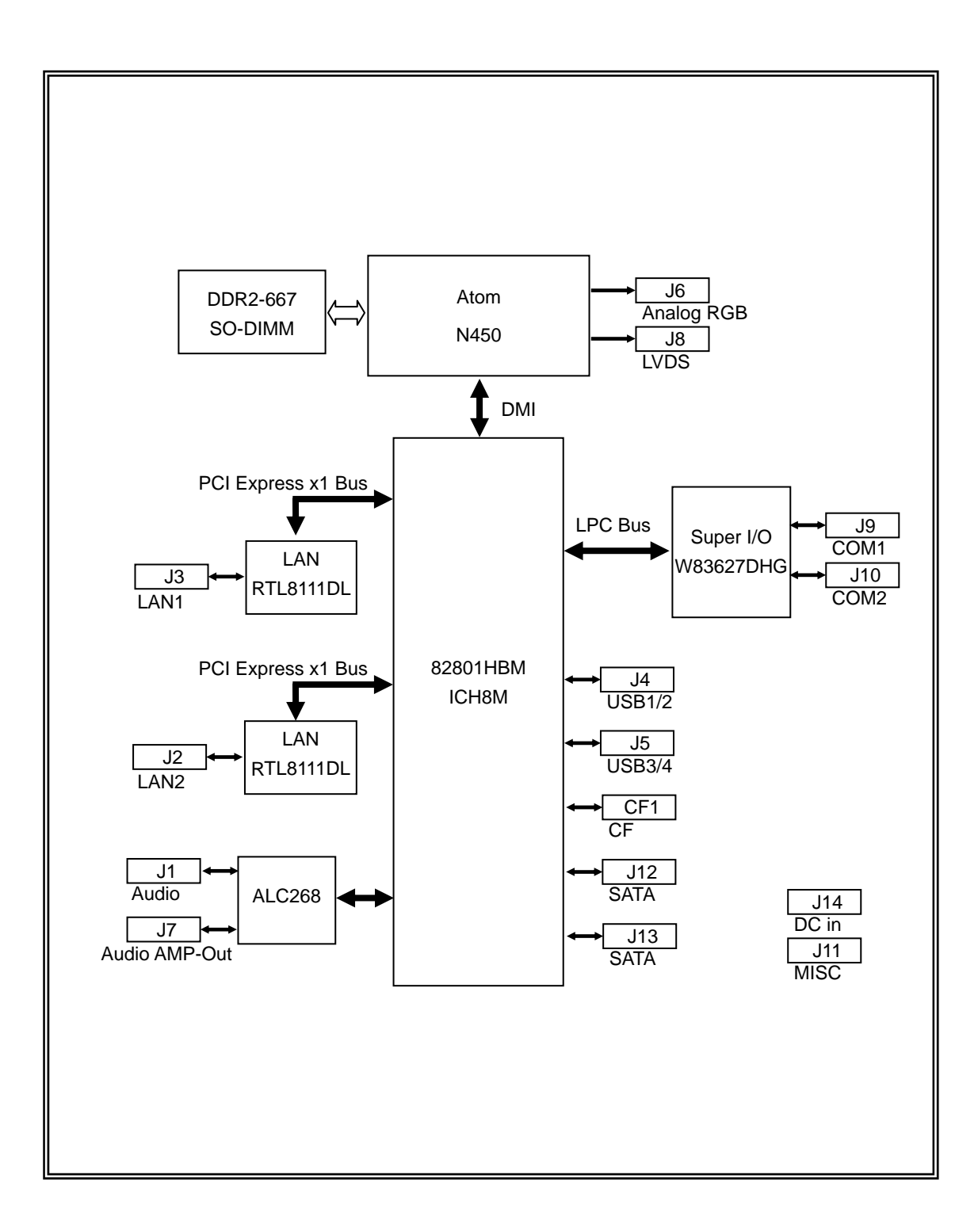

#### **1-4 電源仕様**

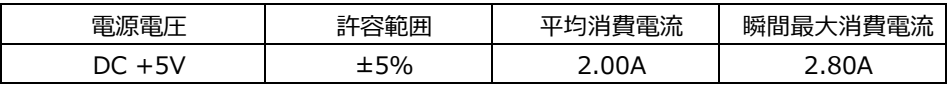

- 注1 電源ユニットは、装置全体の消費電力を考慮し適切な容量の物をご使用ください。 大容量の電源ユニットの場合、装置全体の消費電力が少ないと電圧が正常に出力されない場合 があり、誤動作の原因となる場合があります。
- 注 2 消費電流は下記条件における実測値です。 Windows XP にてストレステストを実施中の実測値 消費電流に含まれる部材 本体(PC2-5300,2GB) Keyboard / Mouse 電源ラインをクランプ電流計、電流プローブにて測定
- 注 3 電源ケーブルを本製品に接続してから、電源 ON にしてください。 電源 ON 状態にてケーブルを接続すると電圧スパイクが生じ本製品が破損する恐れがあります。

#### **1-5 環境仕様**

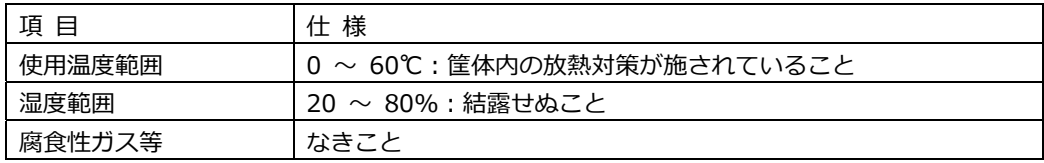

#### **1-6 構造仕様**

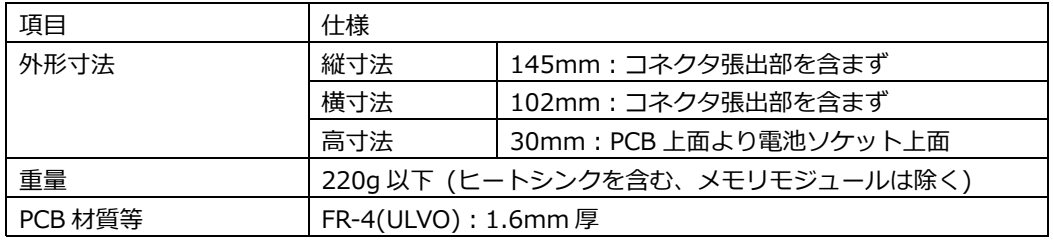

#### **2 コネクタ**

**2-1 背⾯パネルのコネクタ** 

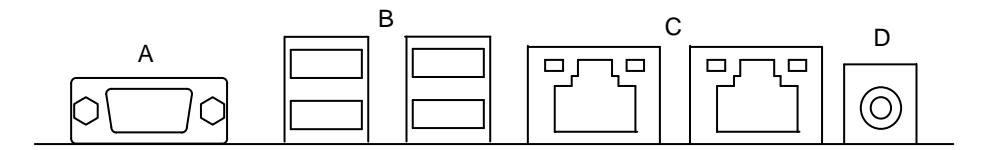

#### **A Analog RGB ポート(J6)**

Analog RGB ディスプレイ接続⽤コネクタです。

Analog RGB ポート コネクタ&ピン配列

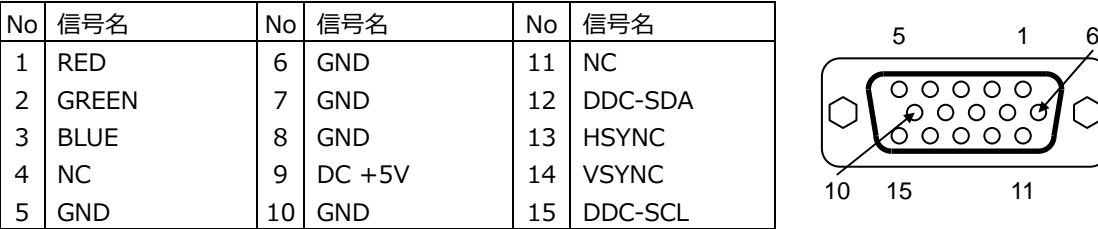

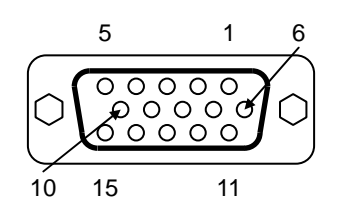

本製品で確認した解像度は以下の通りです。 評価ディスプレイ:三菱電機 MDT241WG True Color(32bit),リフレッシュレート 60Hz

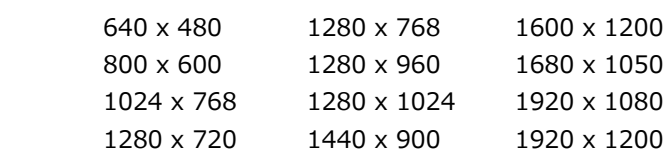

その他の解像度についてはお問合せ下さい。

#### **B USB ポート(J4,J5)**

USB デバイス接続用コネクタです。USB2.0/1.1 仕様をサポートしています。

USB ポート コネクタ&ピン配列

| No           | 信号名                     | No l | 信号名            |   |
|--------------|-------------------------|------|----------------|---|
|              | $\overline{)$ DC $+5$ V |      | $5$ I DC $+5V$ |   |
| 2            | $USB -$                 | 6    | $USB -$        | 8 |
| $\mathbf{r}$ | $USB +$                 |      | $USB +$        |   |
| ⊿            | . IND                   | 8    | GND            | 4 |

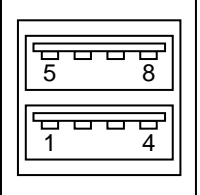

 **C RJ-45 LAN ポート(J2,J3)** 

LAN 接続用コネクタです。 ネットワークを 1000BASE で運用される場合には、 エンハンスドカテゴ リー5(CAT5e)もしくは、カテゴリー6(CAT6)のケーブルをご使⽤ください。

RJ-45 LAN ポート コネクタ&ピン配列

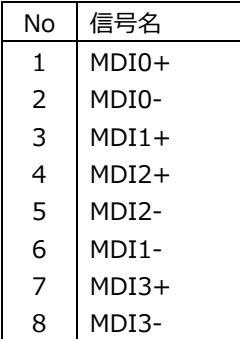

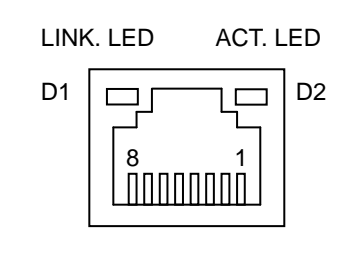

【 LED:D1,D2 について 】

コネクタの上部に配置されている LED: D1, D2 は以下の動作状態を表示しています。

D1 (緑⾊): リンクされている時に点灯

D2 (黄色): アクティブ中に点滅

#### **D ヘッドホンアウトジャック(J1)**

HP-Out(緑)接続用のコネクタです。

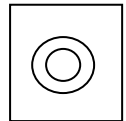

#### **2-2 内部のコネクタ**

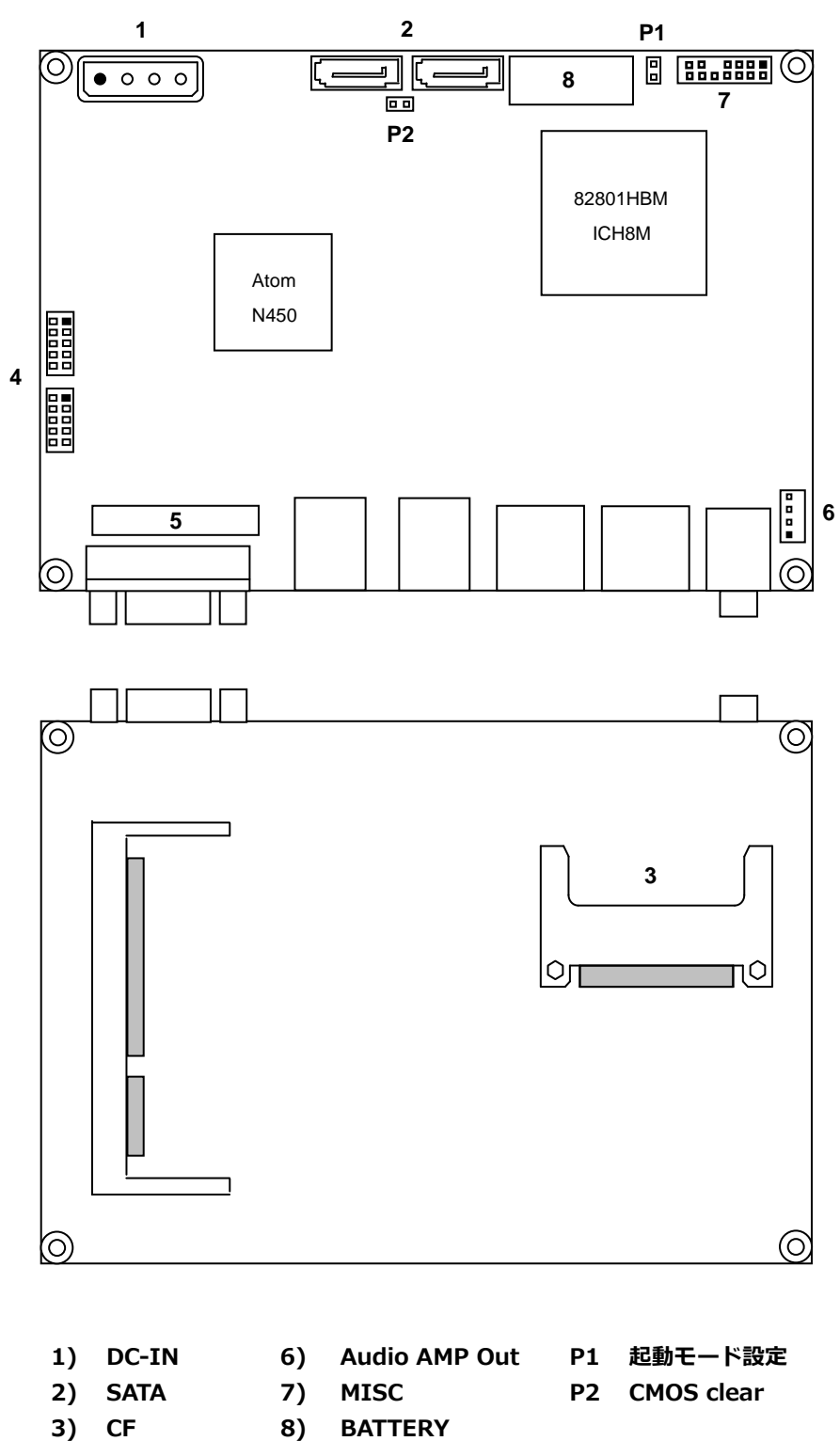

- **4) COM1,COM2**
- **5) LVDS**

#### **1) 電源⼊⼒コネクタ(J14)**

電源入力コネクタ(J14)と電源を接続した後、規定範囲電圧を供給してご使用ください。 LVDS を使用する場合は+12V の入力が必要です。(インバータが 12V の場合)

電源入カコネクタ&ピン配列

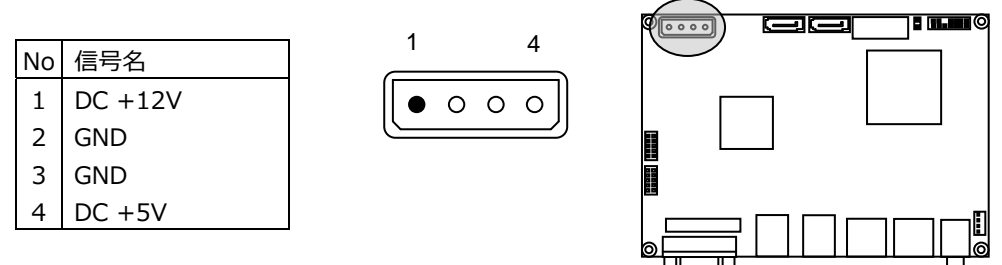

適合コネクタ

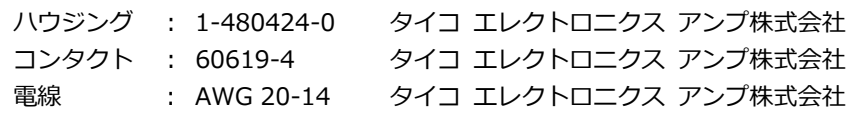

#### **2) SATA コネクタ(J12,J13)**

SATA 接続⽤コネクタです。ご使⽤の際は⼀般的な SATA ケーブルを使⽤して下さい。 BIOS の設定及び対応ストレージにより、AHCI モードとして使用が可能です。

SATA コネクタ&ピン配列

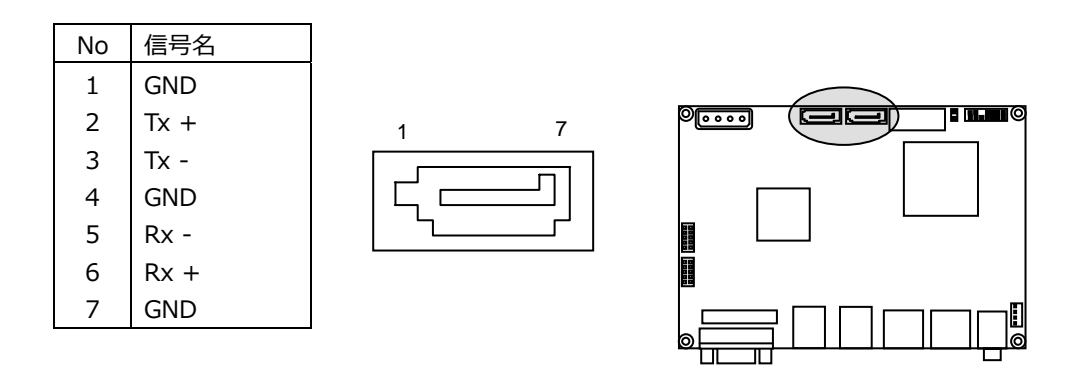

#### **3) CF コネクタ(CF1)**

Compact Flash 接続⽤コネクタです。システムの PATA と接続されています。 ご使用の際は True IDE モード対応の CF を使用して下さい。

CF コネクタ&ピン配列

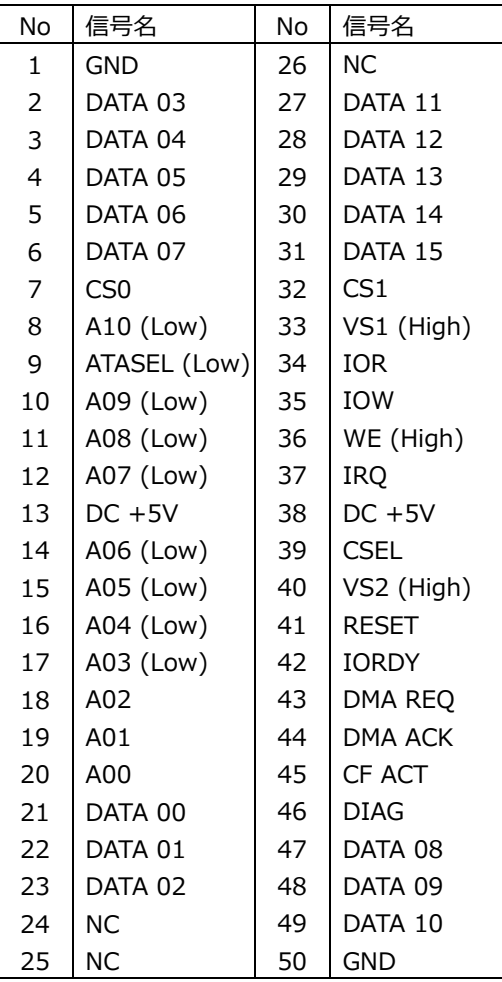

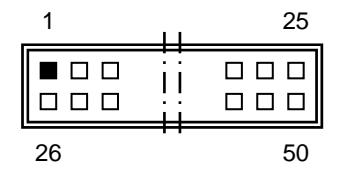

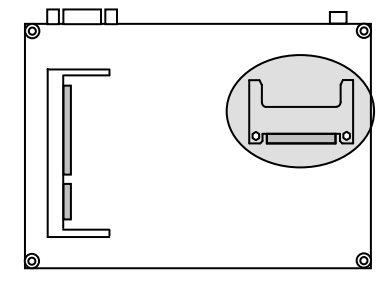

※ 信号名のうち()表記は、AS-3537G での端子処理を示しています。

#### **4) COM コネクタ(J9,J10)**

COM コネクタは PC 標準シリアルポート(COM1&COM2)です。 10Pin 2.00mm Pitch Box Header で出⼒されており、オプションのケーブルにより Dsub 9 ピン に変換することができます。

COM コネクタ&ピン配列

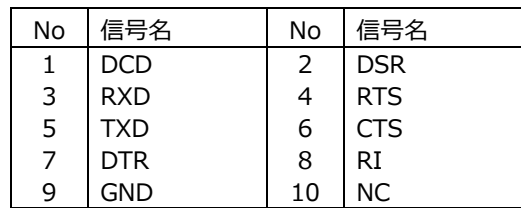

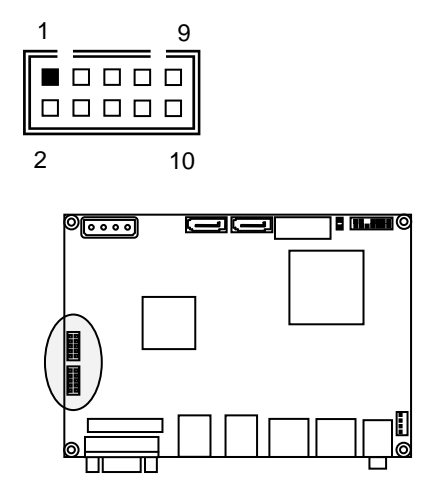

適合コネクタ

ハウジング : DF11-10DS-2C レーン ヒロセ電機株式会社 DF11-10DS-2R26(UL1061 AWG26) ヒロセ電機株式会社 コンタクト : DF11-2428SC(バラ端子、スズめっき) ヒロセ電機株式会社 DF11-2428SCA(バラ端子、金めっき) ヒロセ電機株式会社

13

#### **5) LVDS コネクタ(J8)**

LVDS の LCD ケーブル接続用コネクタです。

LVDS コネクタ&ピン配列

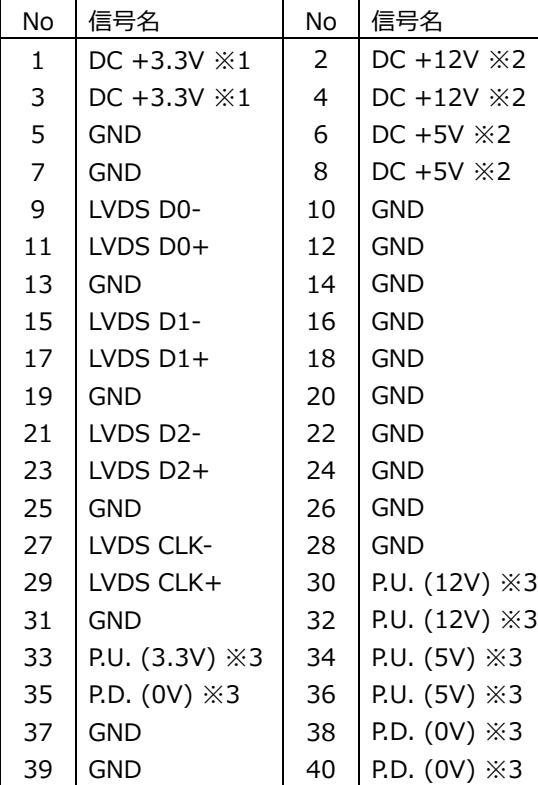

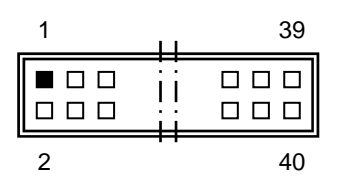

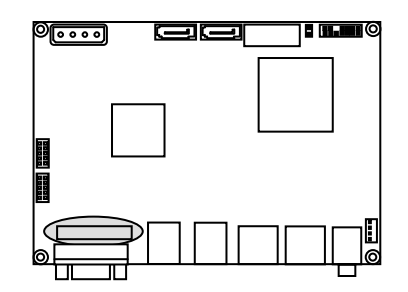

※1.LCD 用電源

※2. バックライト用電源 ※3. P.U.:Pull Up , P.D.:Pull Down

適合電線 AWG26 定格電流 1A

適合コネクタ

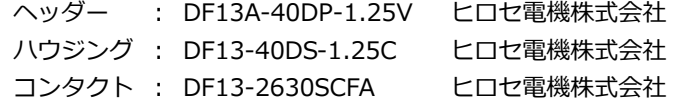

#### **6) Audio AMP Out コネクタ(J7)**

AMP-out 接続⽤コネクタです。 8Ω のスピーカーを接続することによって、ステレオ出力する事が出来ます。

Audio AMP out ステレオ出力(8Ω) コネクタ&ピン配列

1 4

 $\blacksquare$  $\Box$  $\Box$  $\Box$ 

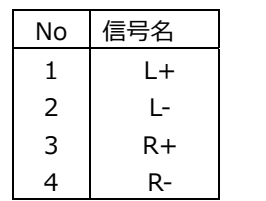

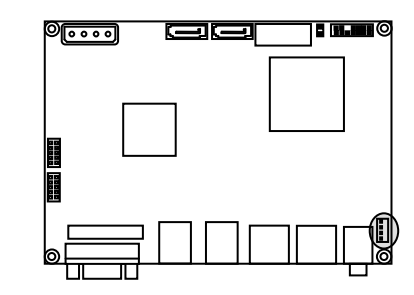

#### 適合コネクタ

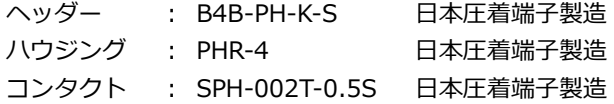

15

#### **7) MISC コネクタ(J11)**

各種補助端⼦を統合したコネクタです。

MISC コネクタ&ピン配列

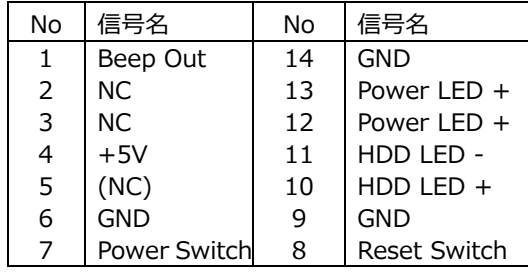

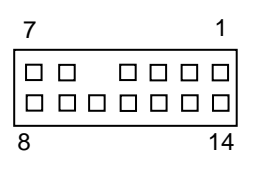

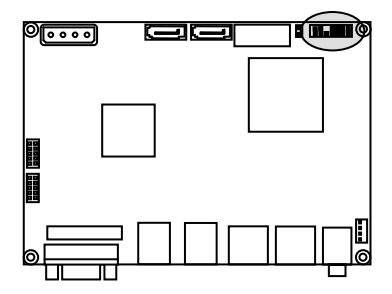

MISC コネクタ 信号詳細

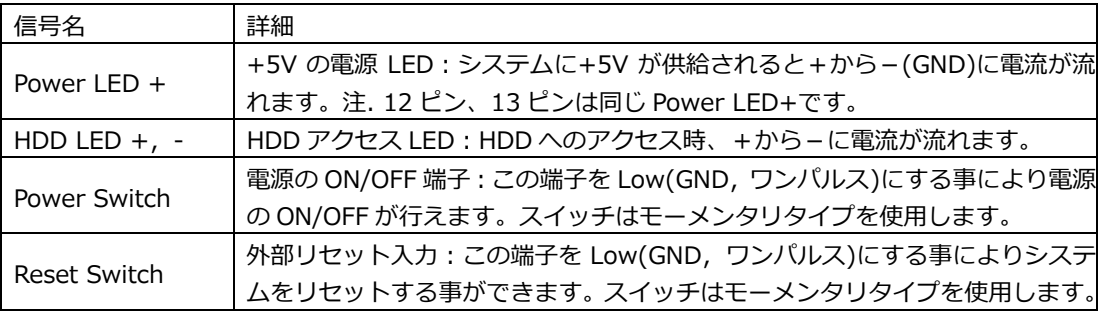

MISC コネクタ 参考結線

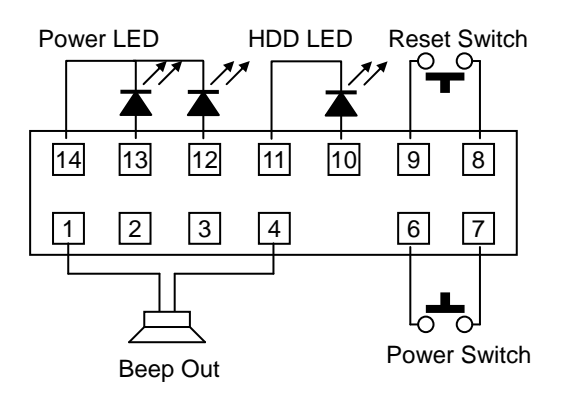

#### **8) CMOS RAM & RTC バックアップについて**

NH82801HBM 内に CMOS RAM と RTC を搭載しています。 この CMOS RAM と RTC は、ボード上のリチウム電池によりバックアップされています。 また、使⽤済み電池は地域の環境規則に従って処理する必要があります。

電池タイプ コイン型リチウム電池 型式 CR2032 電池容量 220mAh 消費電流 5uA / Typ 計算寿命 220mA ÷ 5uA ÷ 24h ÷ 365d ≒ 5.02y ( 計算上の寿命です。保証寿命では有りません。)

#### **2-3 ジャンパー設定**

#### **P1 起動モード設定**

P1 ジャンパにより起動モードの切替を行う事が出来ます。 P1 ショートの場合はボードへの電力が供給されると起動します。 P1 オープンの場合はボードへの電力が供給され、MISC コネクタの Power Switch により起動し ます。

#### **P2 CMOS clear**

 P2 ジャンパにより CMOS 情報を初期値にする事ができます。 CMOS clear を行う場合は電源ケーブルを抜いた状態で行なって下さい。

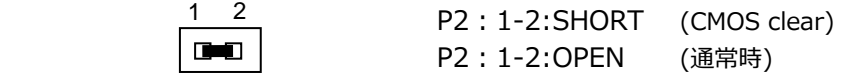

#### **3 SYSTEM BIOS**

Phoenix AwardBIOS を搭載しています。

【 BIOS 設定メニューへの移⾏ 】

電源投⼊後下記画⾯が表⽰されている間に<Del>キーを押すと BIOS の設定モードに移⾏します。 OS が起動してしまった場合は、再起動してやり直して下さい。

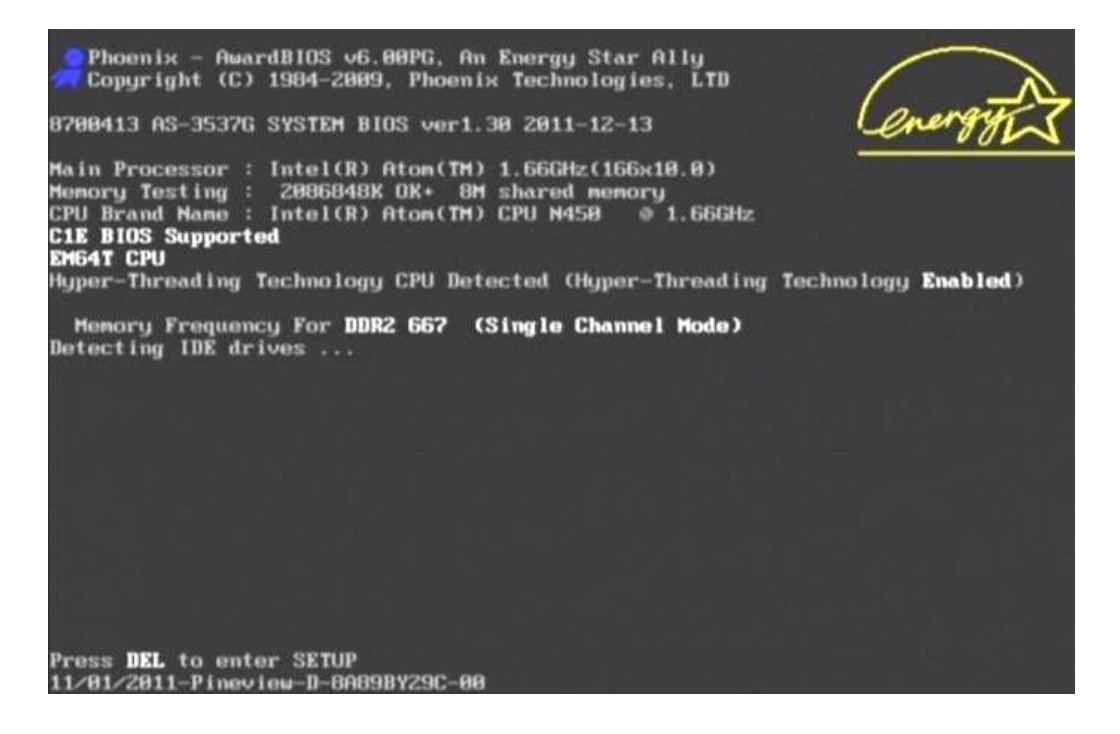

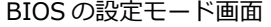

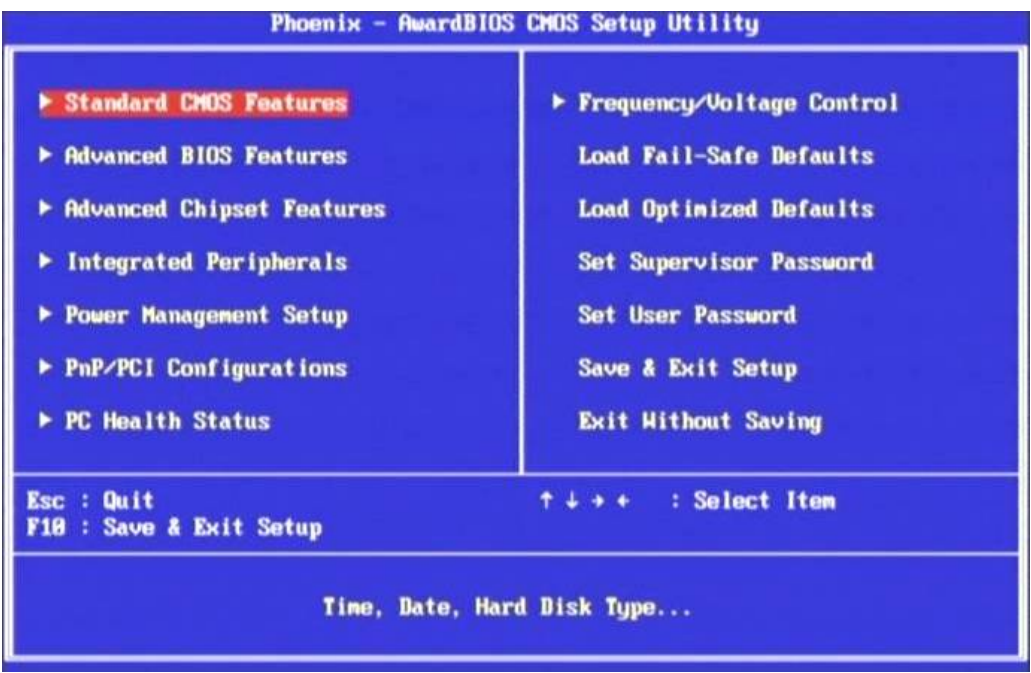

#### **3-1 BIOS 設定:Standard CMOS Features**

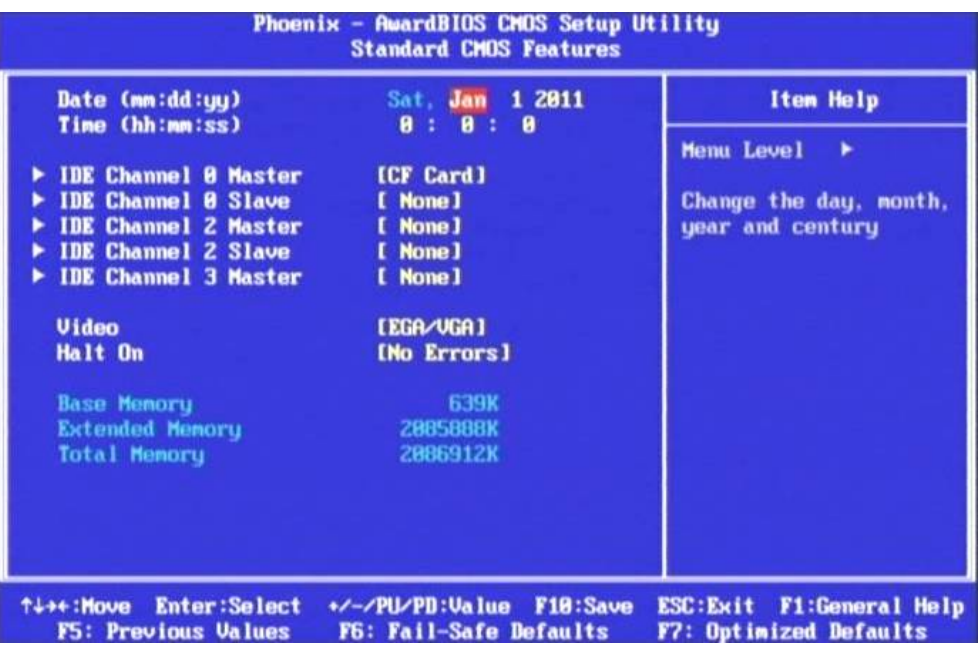

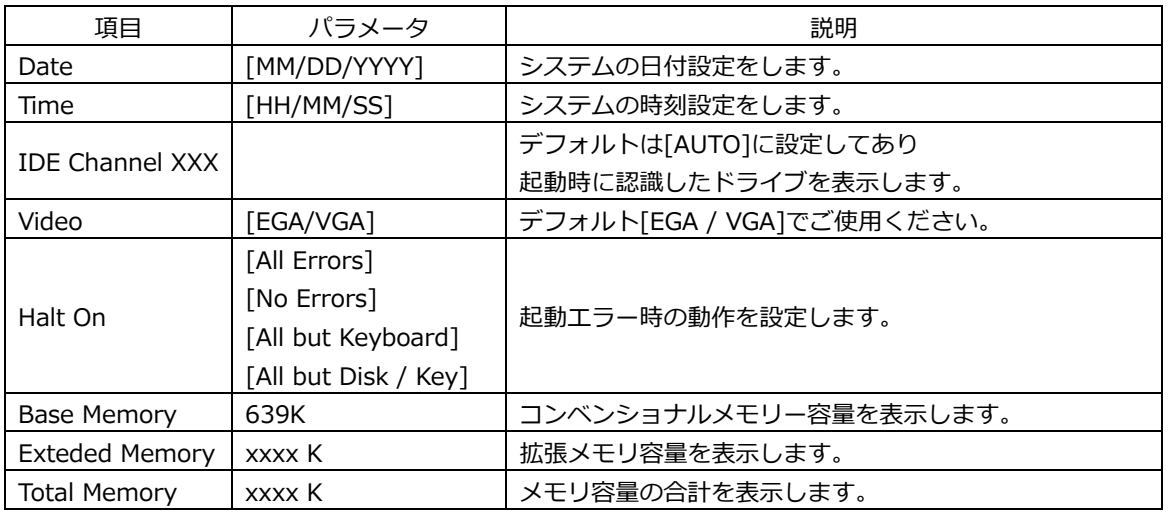

#### **3-2 BIOS 設定:Advanced BIOS Features**

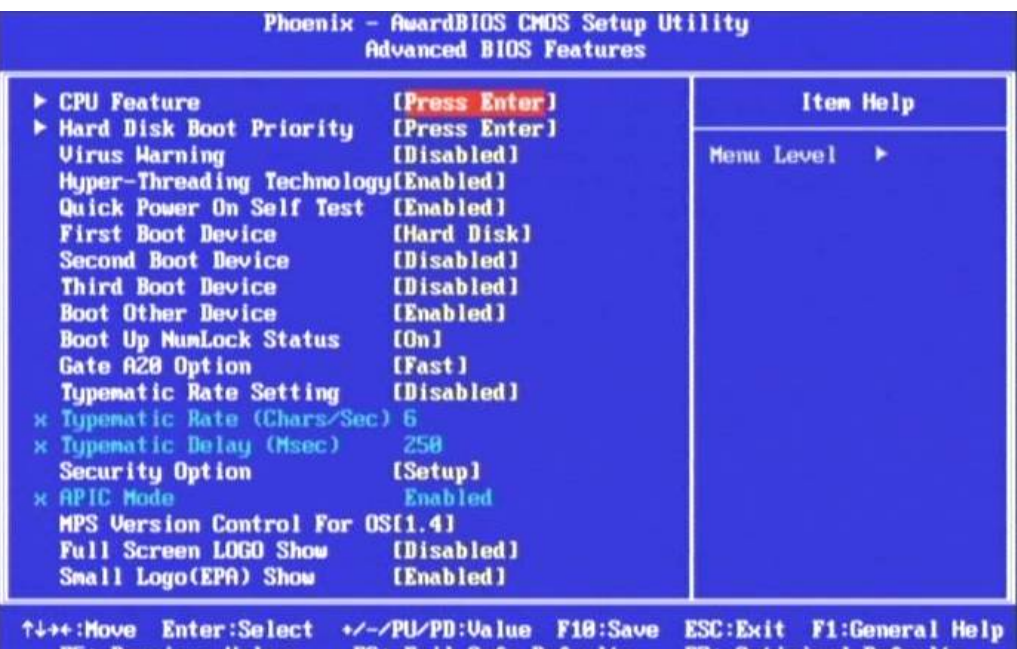

F5: Previous Values F6: Fail-Safe Defaults F7: Optimized Defaults

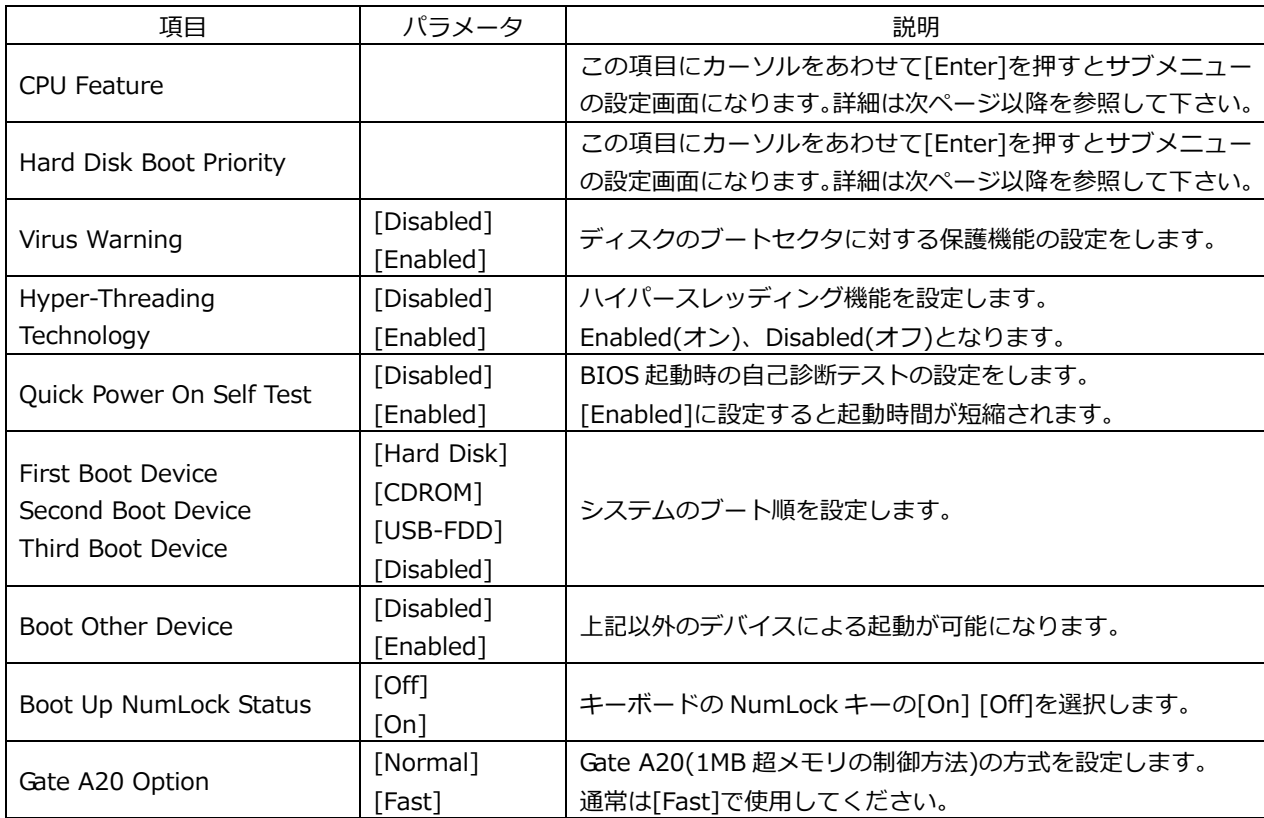

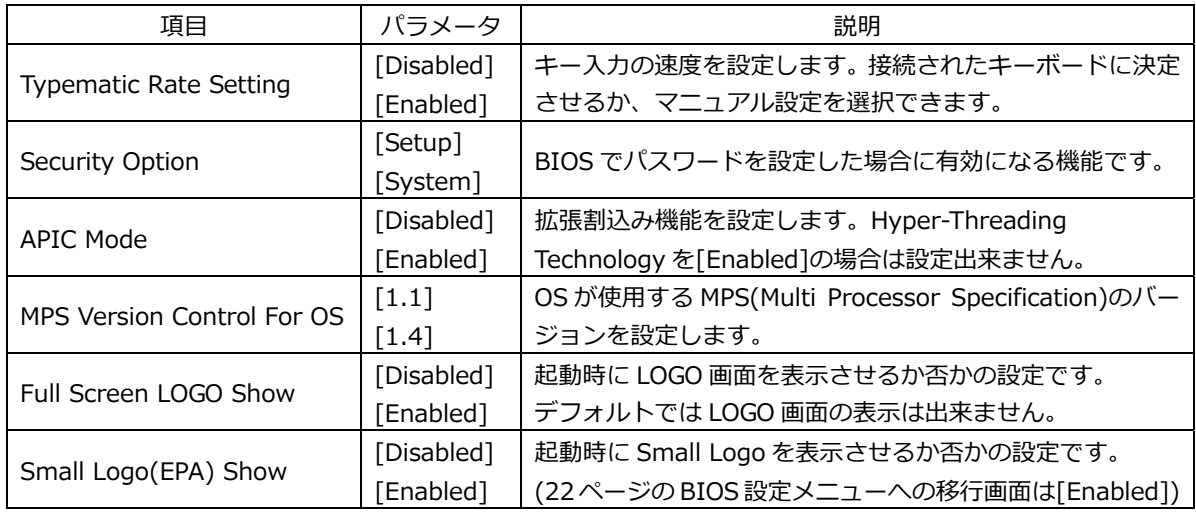

ODD を接続の際や、AHCI モードに設定した場合は以下のように表示が変更されます。

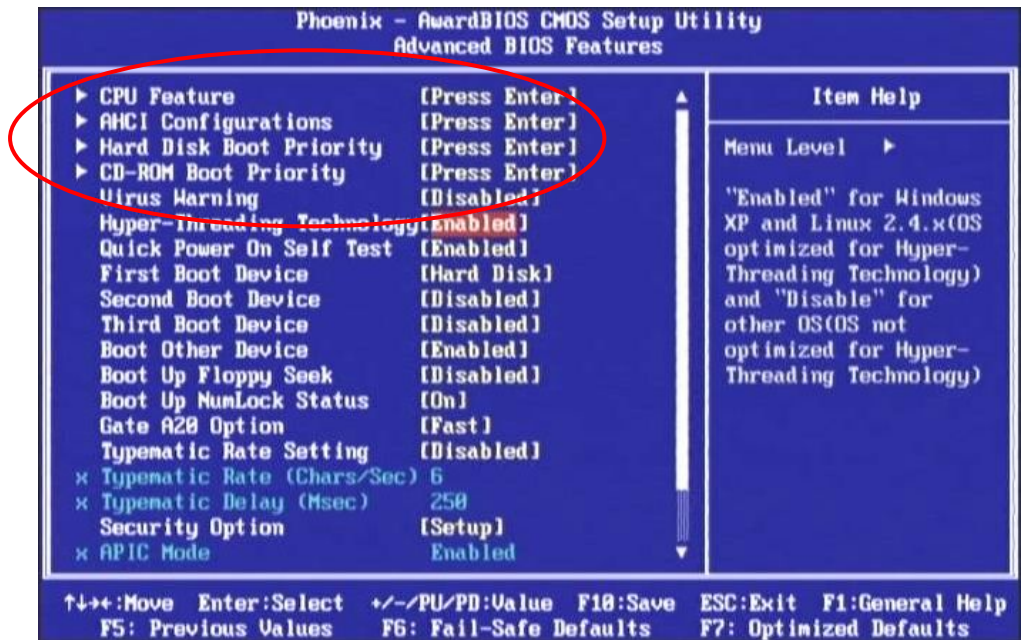

#### **3-2-1 BIOS 設定:CPU Features**

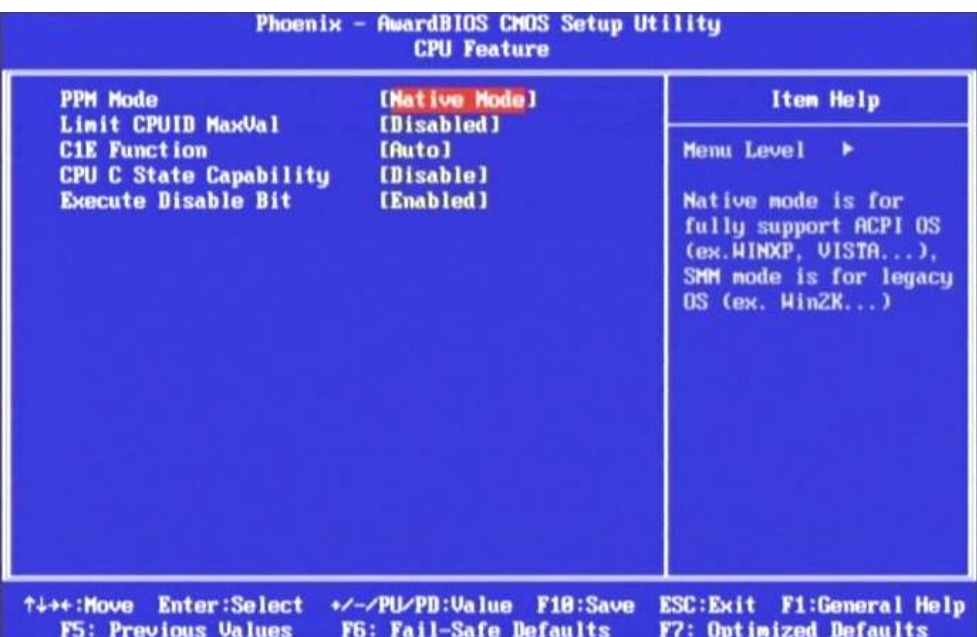

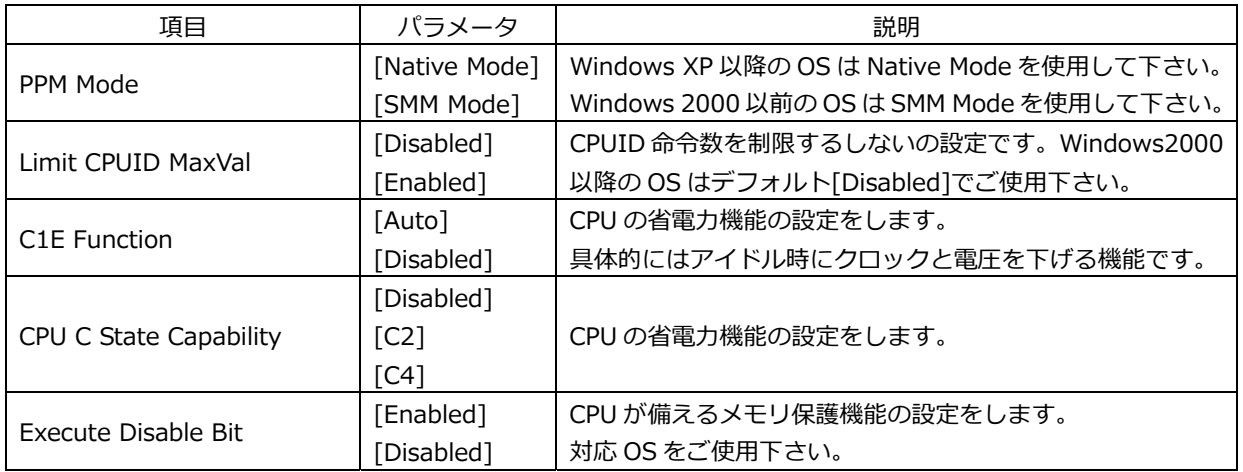

#### **3-2-2 BIOS 設定:Hard Disk Boot Priority**

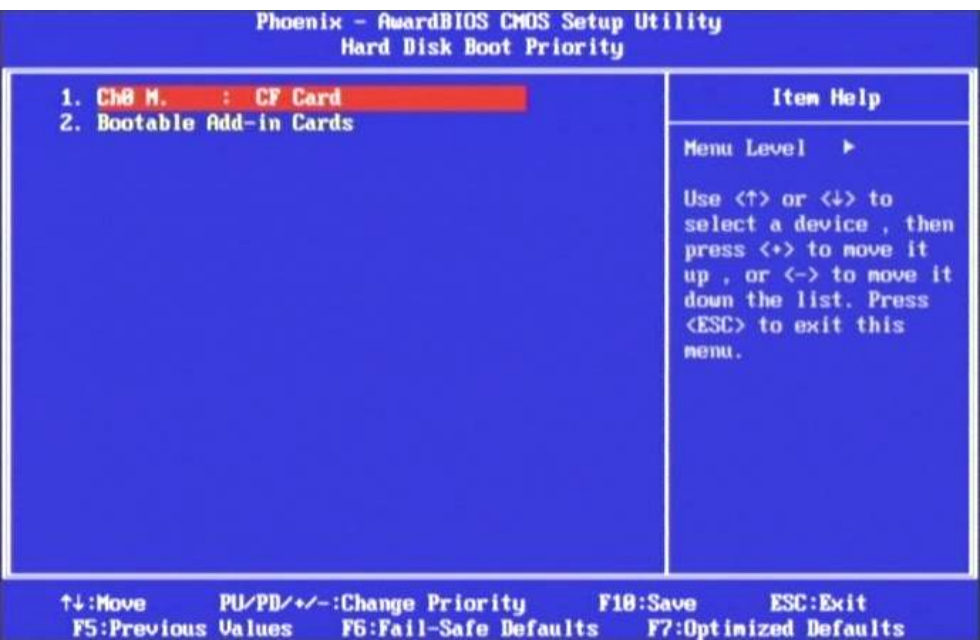

この項⽬は接続された Boot 可能なデバイスが表⽰されます。 Boot 可能なデバイスが複数ある場合は、優先順位を設定する事が出来ます。 上記は一例として CF が表示されています。

#### **3-3 BIOS 設定:Advanced Chipset Features**

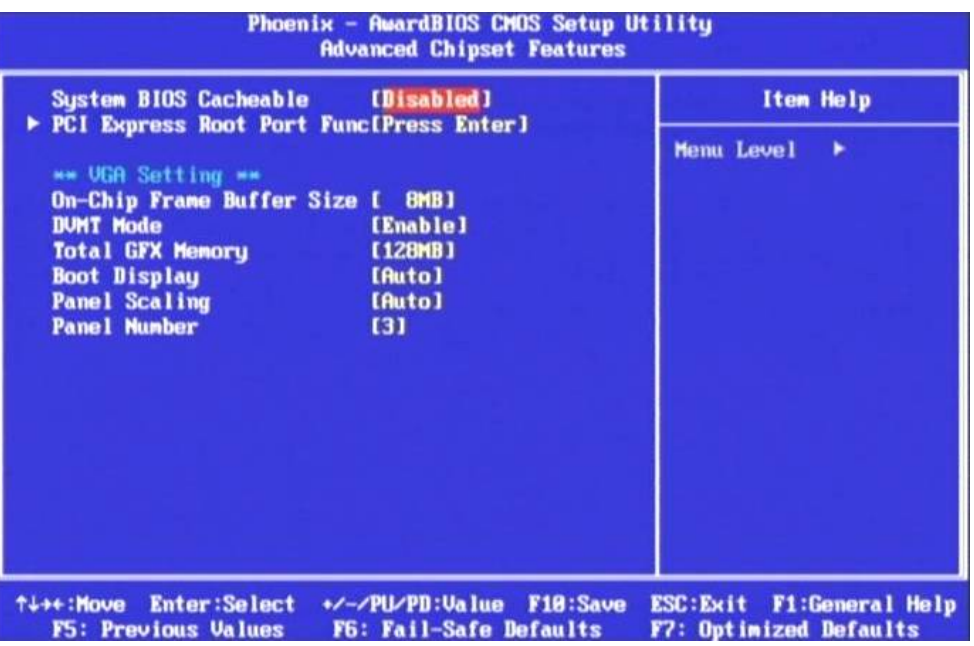

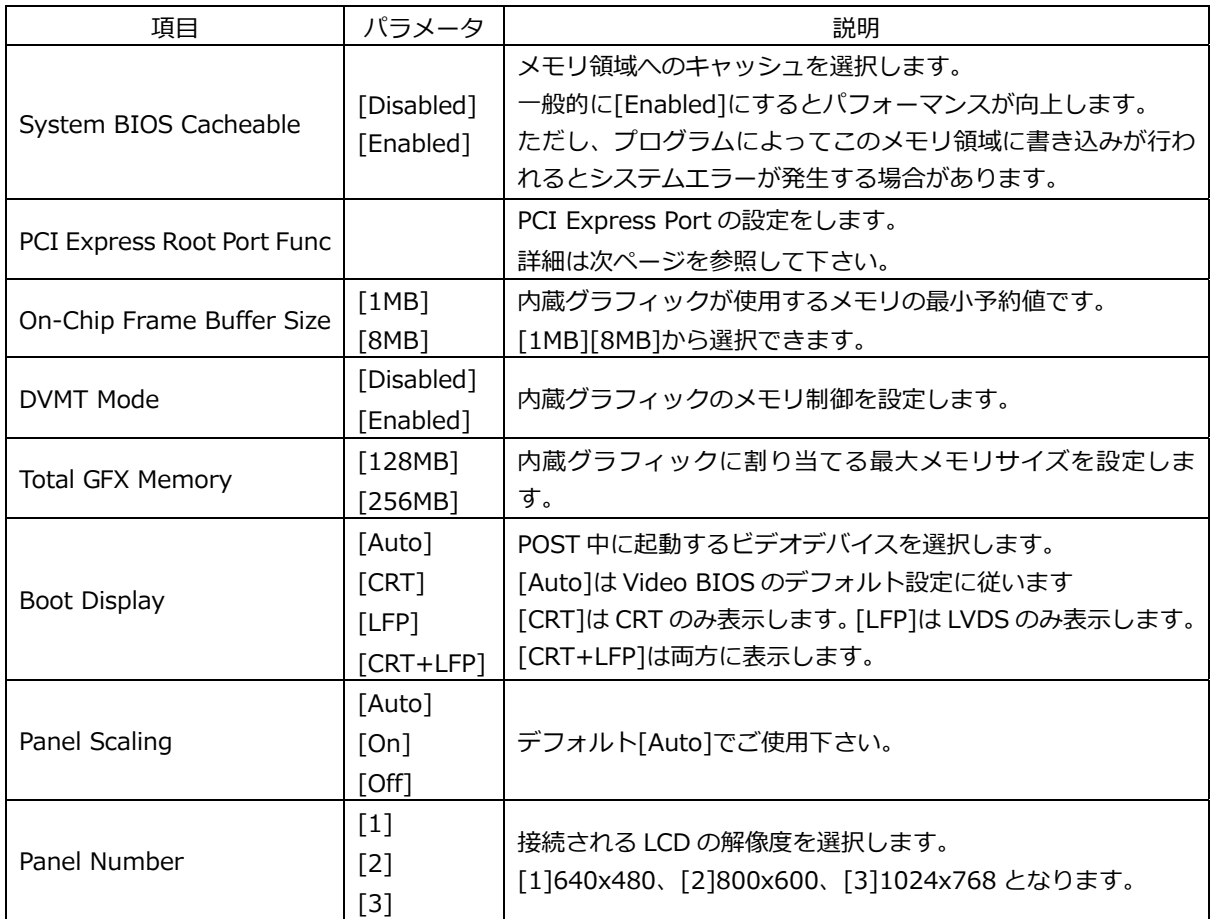

#### PCI Express Root Port Func

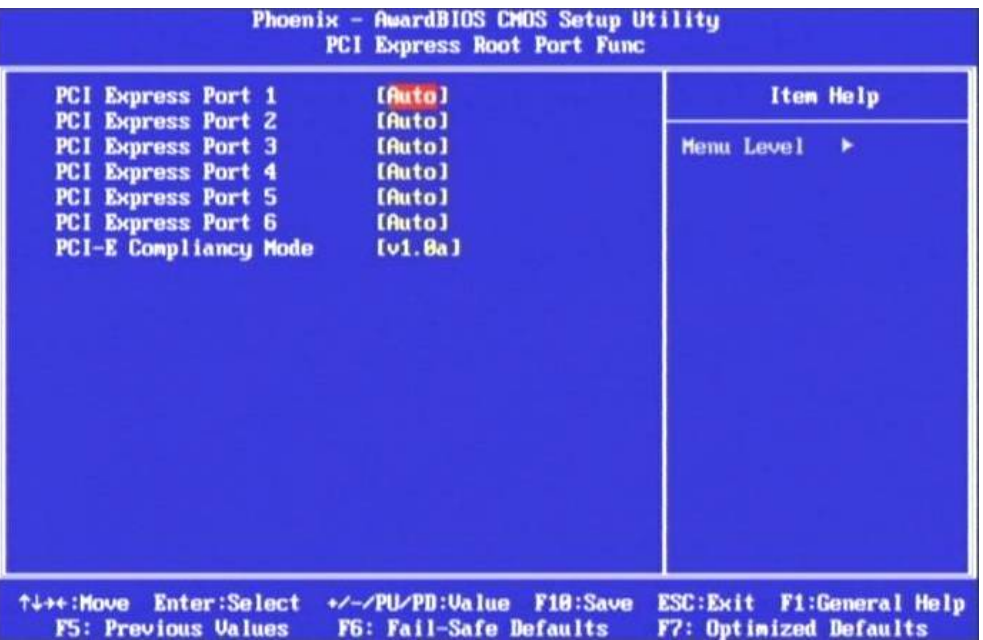

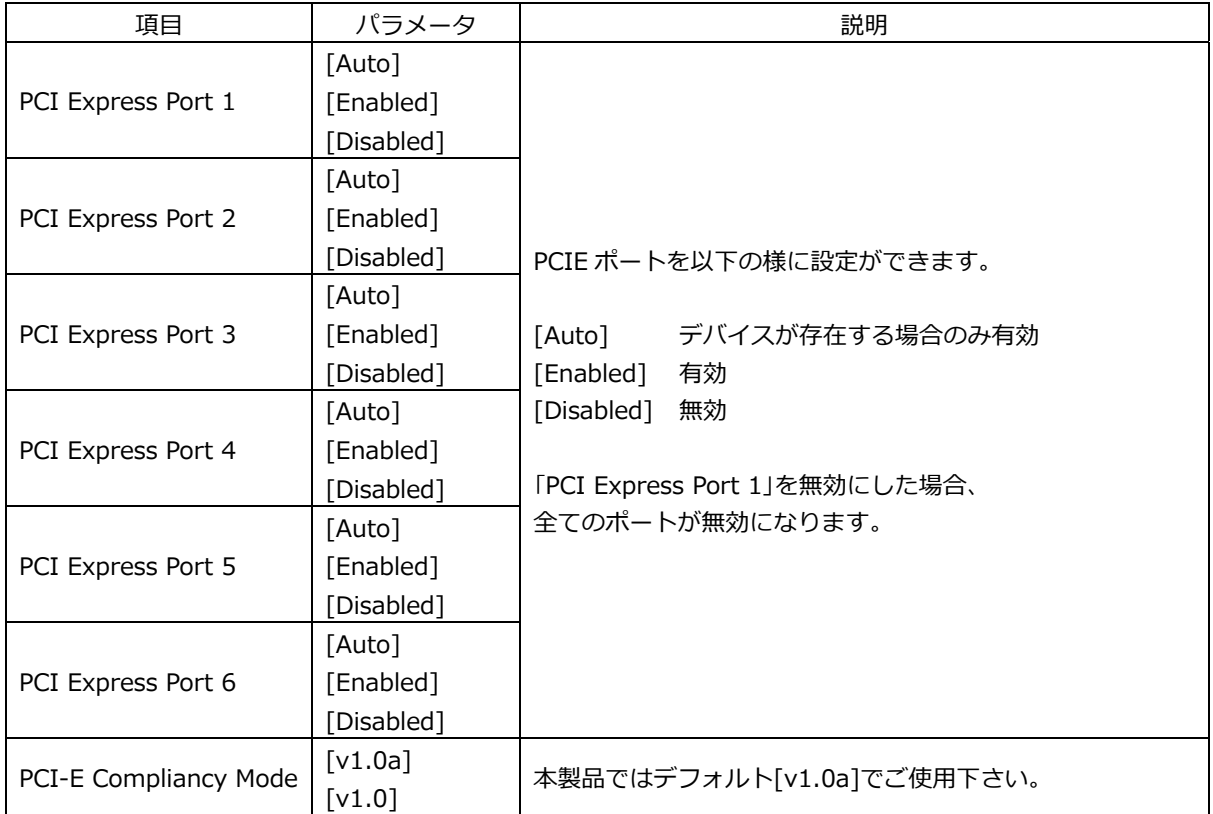

#### **3-4 BIOS 設定:Integrated Peripherals**

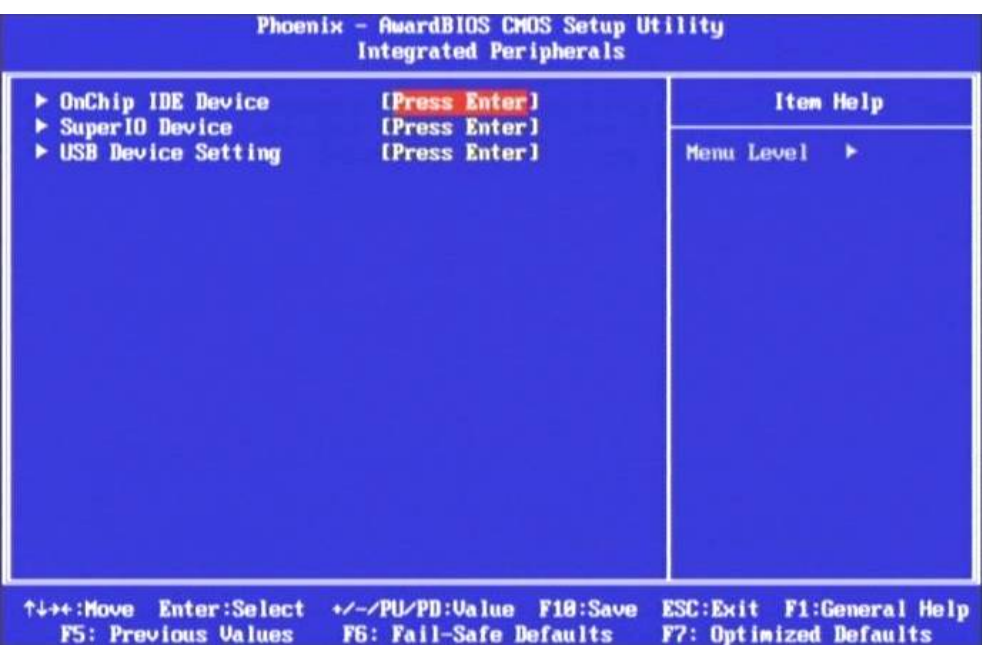

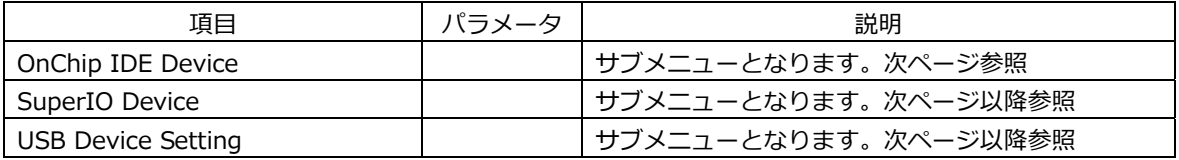

#### **3-4-1 BIOS 設定:OnChip IDE Device**

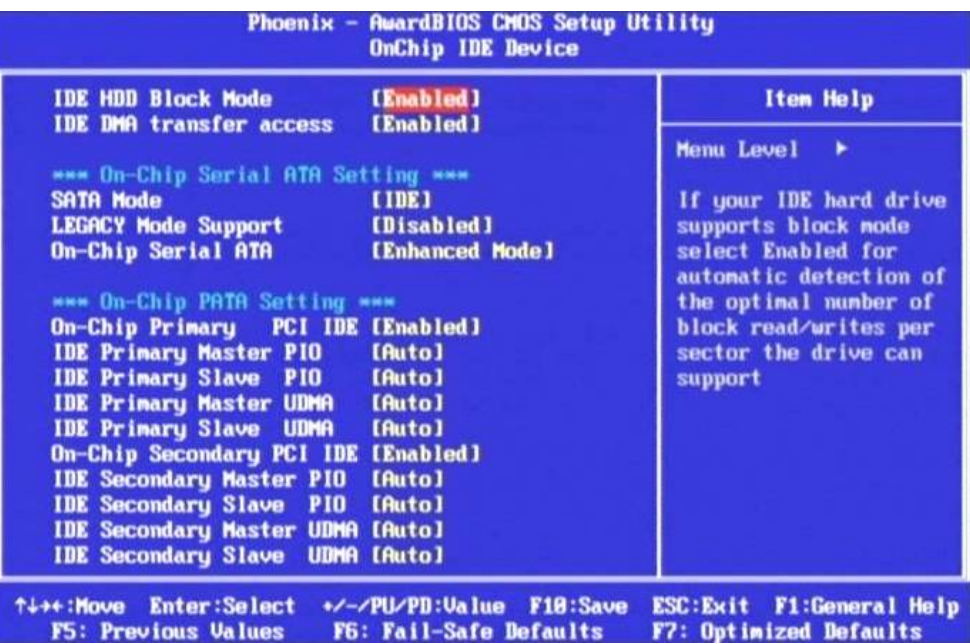

接続される IDE デバイスの設定を行うメニューです。 基本的にはデフォルトの状態でご使⽤いただけます。

#### **3-4-2 BIOS 設定:SuperIO Device**

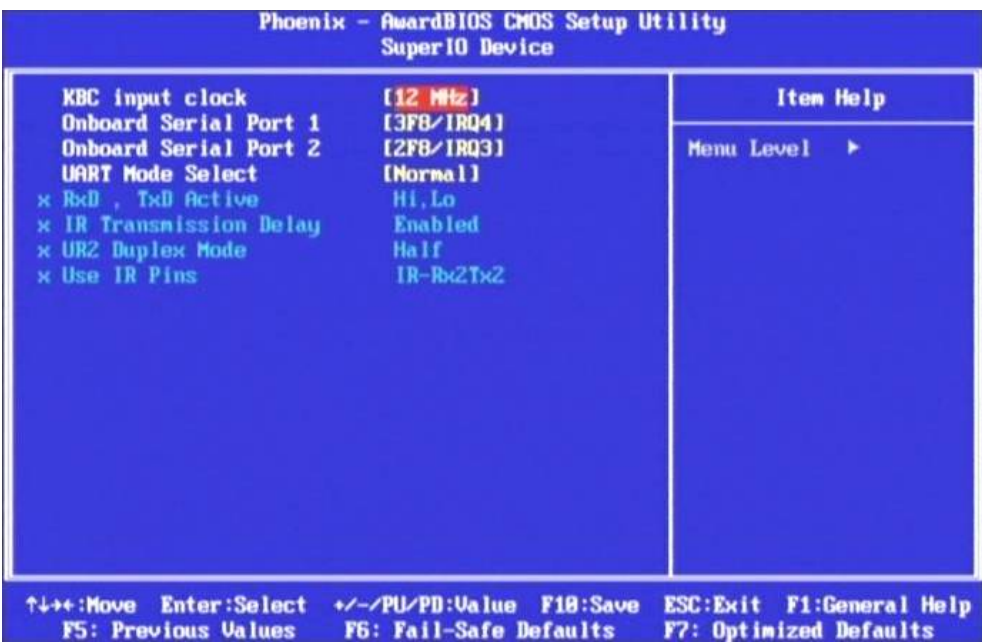

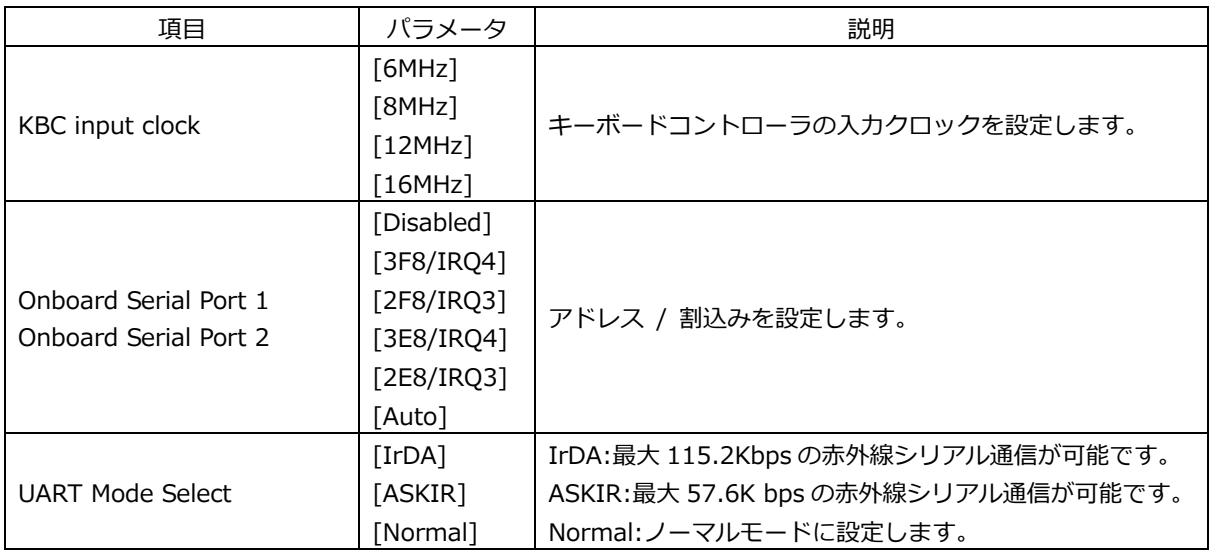

#### **3-4-3 BIOS 設定:USB Device Setting**

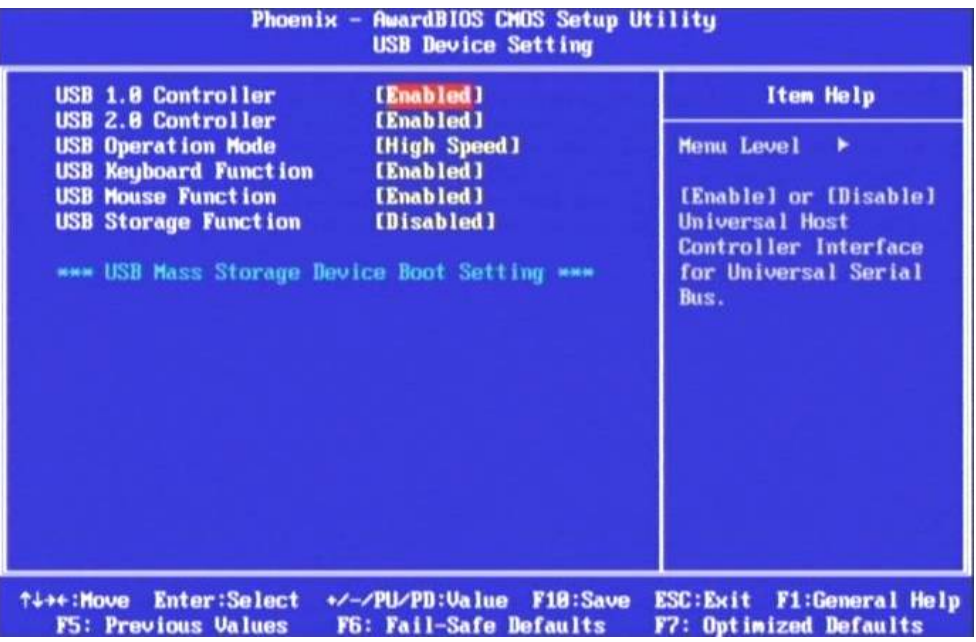

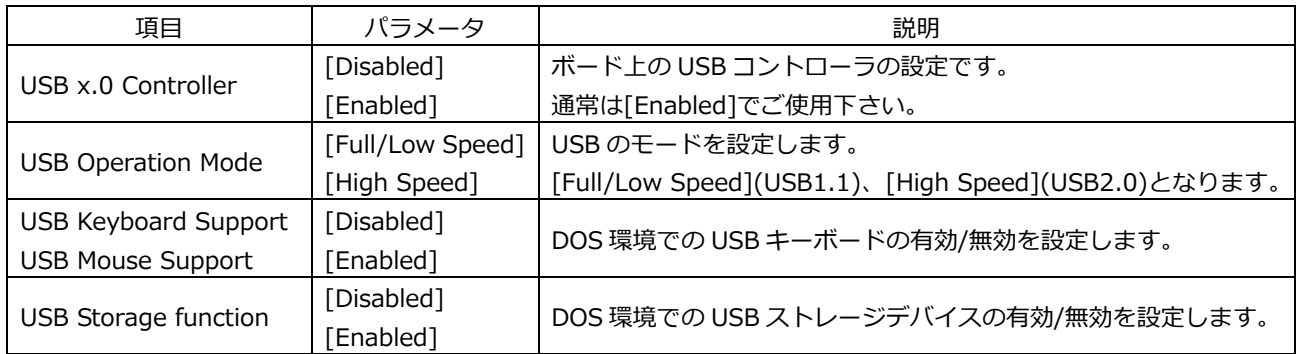

\*\*\* USB Mass Storage Device Boot Setting \*\*\*

USB Storage function を[Enabled]にする事により USB 機器からのブートが可能です。

以下は UFD を接続した場合の一例です。

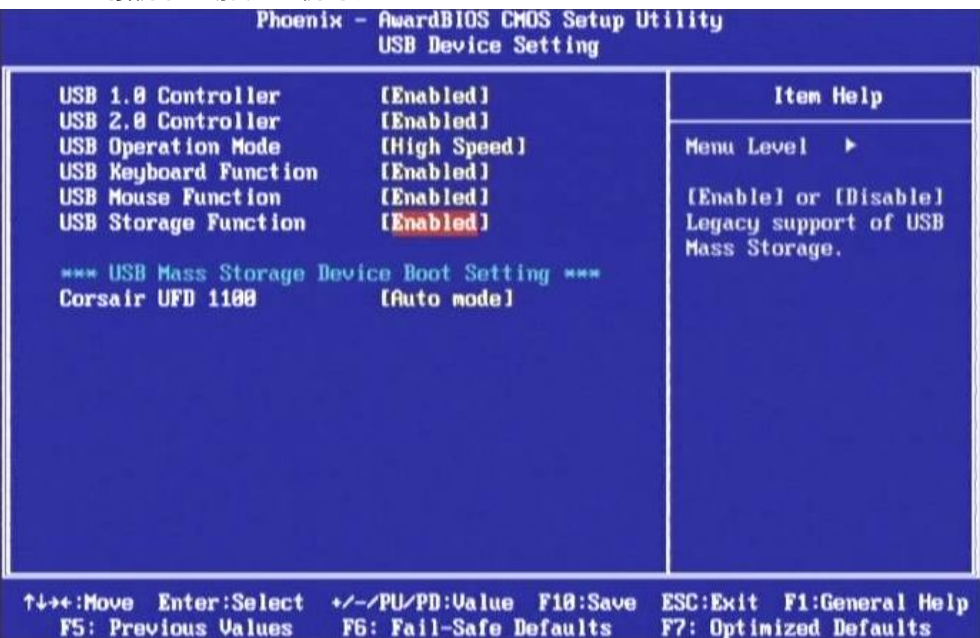

#### **3-5 BIOS 設定:Power Management Setup**

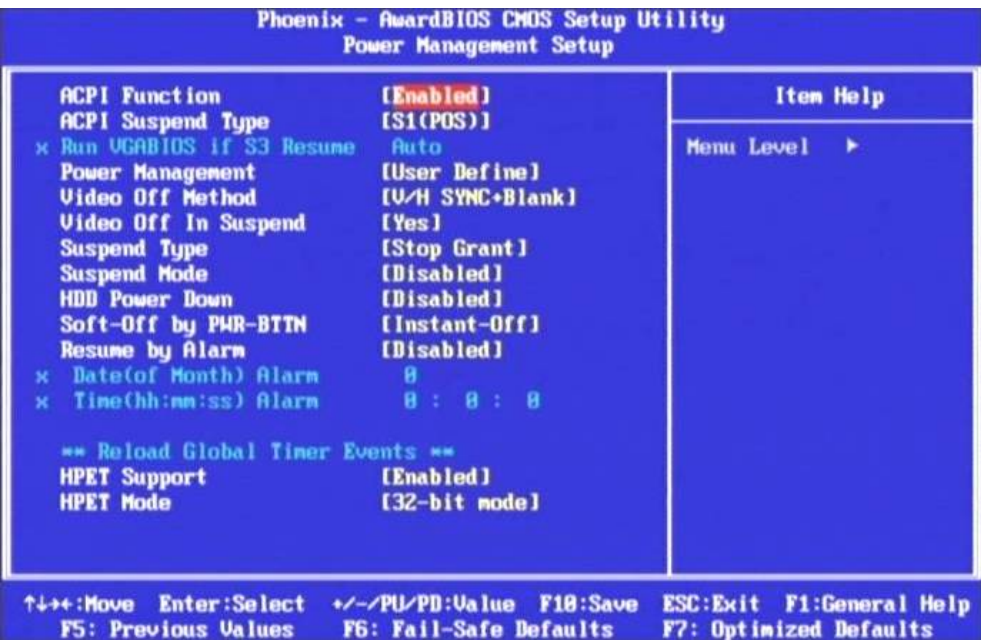

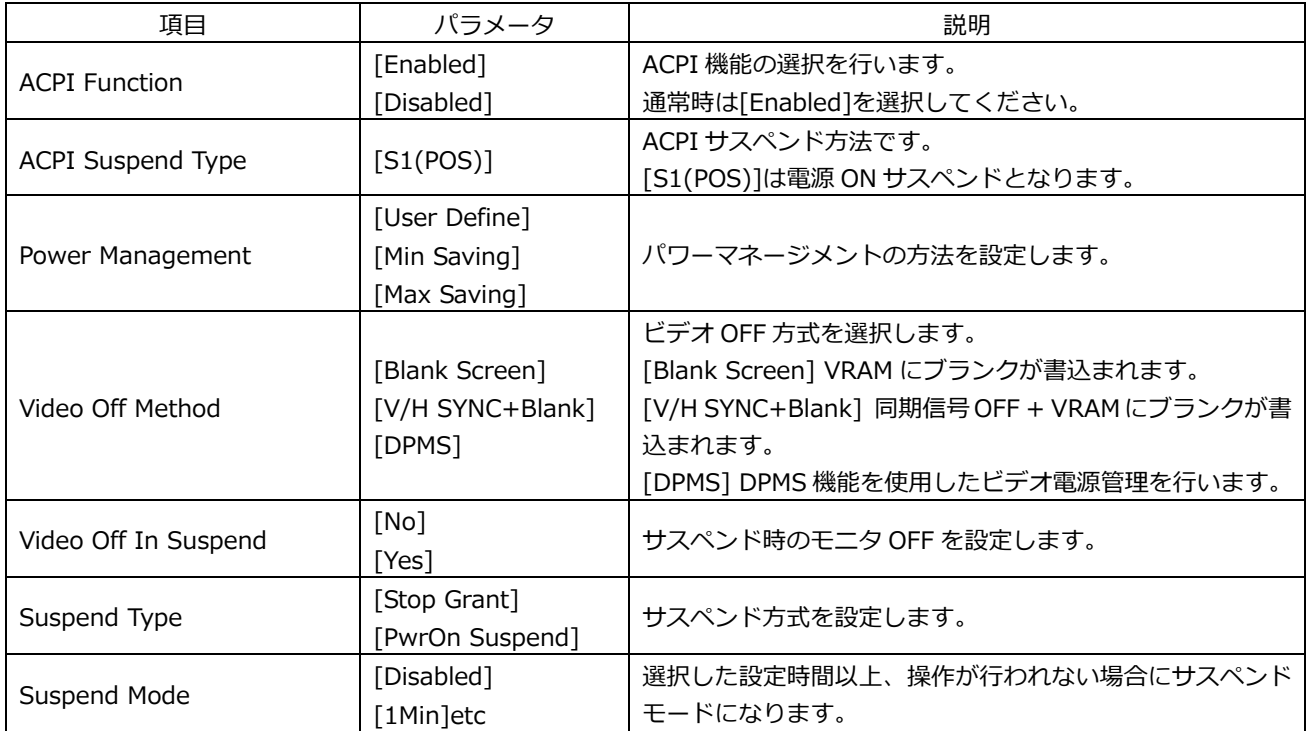

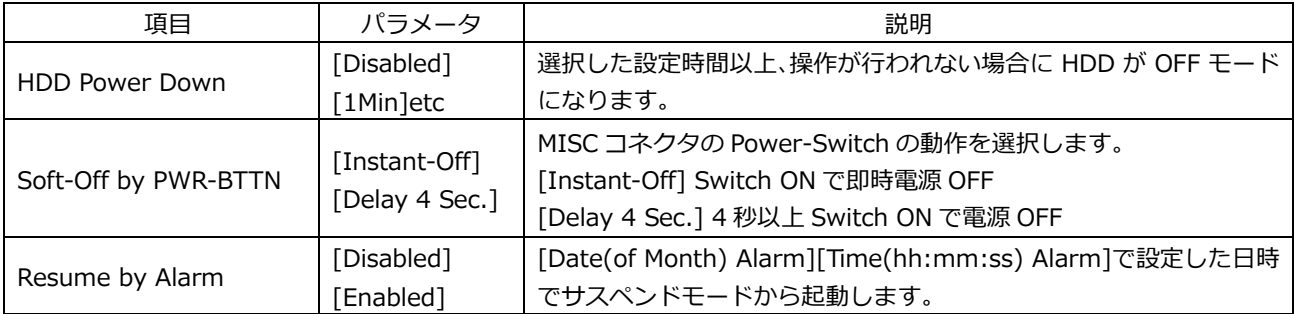

#### **3-6 BIOS 設定:PnP/PCI Configurations**

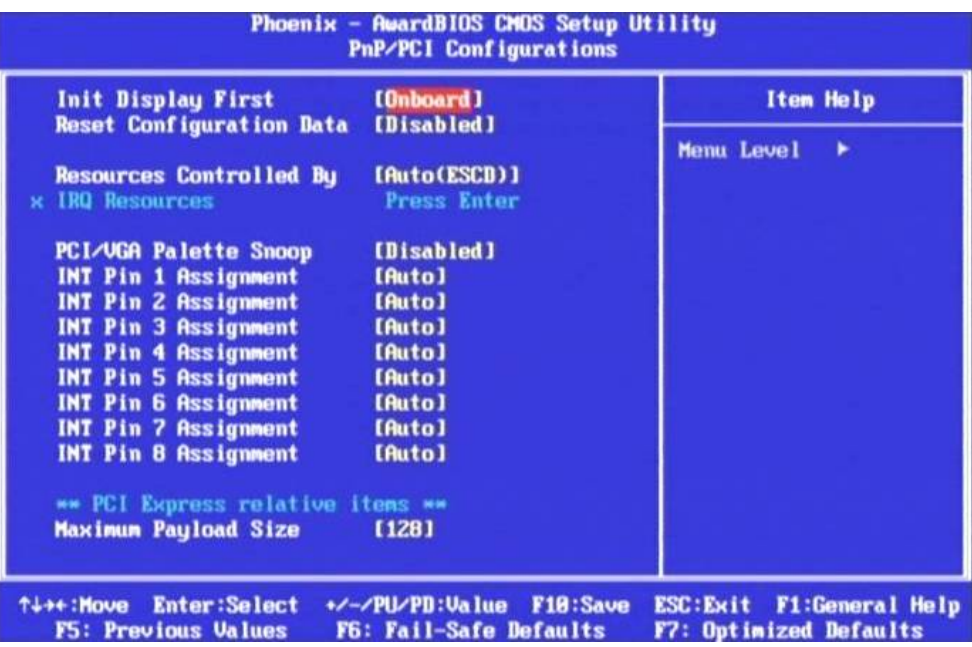

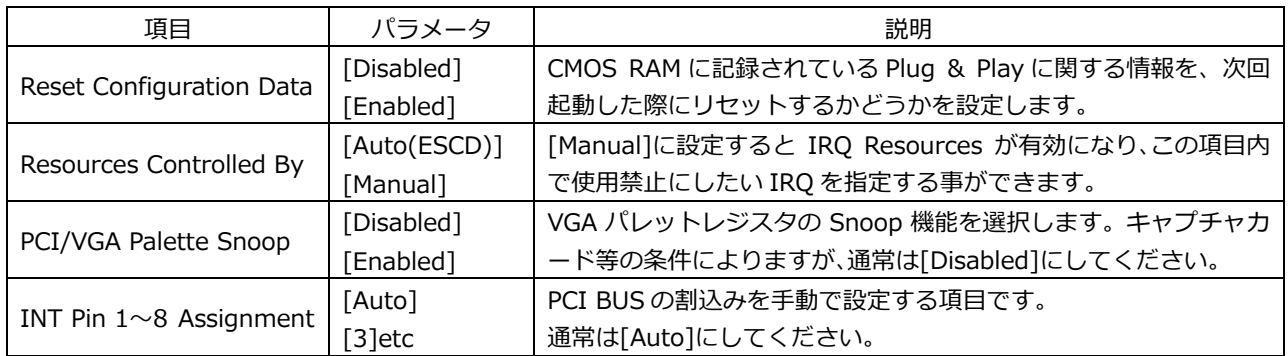

#### **3-7 BIOS 設定:PC Health Status**

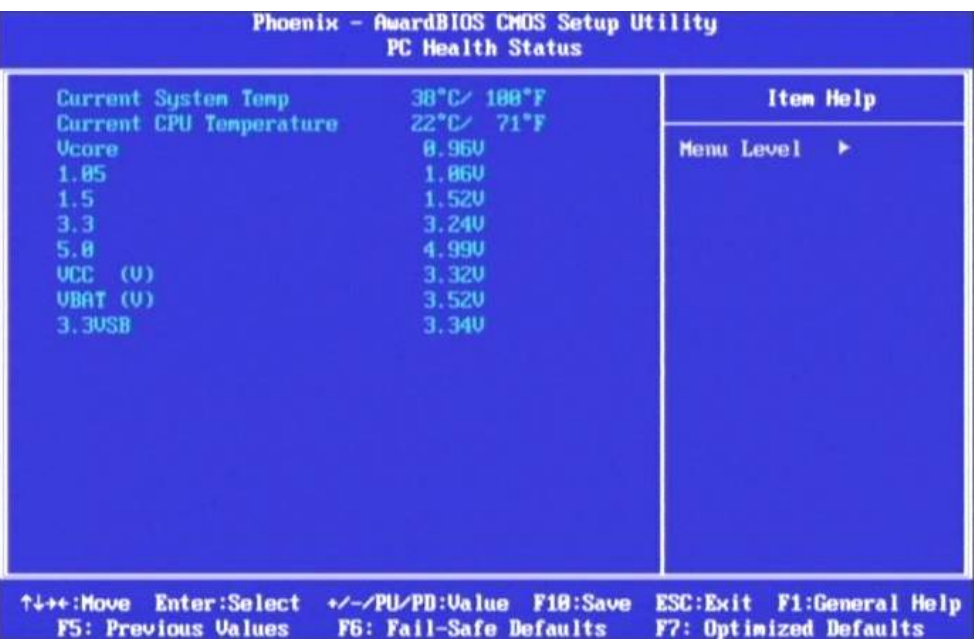

CPU ボードの状態を表示します。

# Phoenix - AwardBIOS CMOS Setup Utility<br>Frequency/Voltage Control **Spread Spectrum** [Disabled] Item Help Menu Level  $\rightarrow$ t+++:Move Enter:Select +/-/PU/PD:Value F18:Save ESC:Exit F1:General Help<br>F5: Previous Values F6: Fail-Safe Defaults F7: Optimized Defaults

#### **3-8 BIOS 設定:Frequency / Voltage Control**

スペクトラム拡散により EMI を減少させる事ができます。